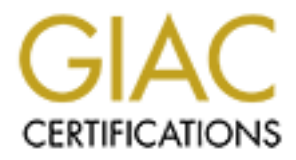

# Global Information Assurance Certification Paper

# Copyright SANS Institute [Author Retains Full Rights](http://www.giac.org)

This paper is taken from the GIAC directory of certified professionals. Reposting is not permited without express written permission.

# [Interested in learning more?](http://www.giac.org/registration/gsec)

Check out the list of upcoming events offering "Security Essentials Bootcamp Style (Security 401)" at http://www.giac.org/registration/gsec

# **Preventing Your Computer From Becoming a Zombie**

Jamy Klein June12, 2001

#### **Introduction**

The advent of always on Internet connections has created a large community of users with high bandwidth connections and little to no security. Hackers, crackers and "script" kiddies" increasingly target these users. The machines themselves are not usually a target for data theft, but instead are targeted for use as drones in attacks on other systems.

**EXECT THE SANS INSTIGNS THE SAND AND THE CONDIGNATION** of the Theorem of bandwidth connections and little to no security. Hackers, crackers and "solencessingly taget these uses. The machines themselves are not usually a d profile websites such as Yahoo and Amazon.com taking them offline. Many of the On February 7, 2000, a wave of Distributed Denial of Service (DDoS) attacks hit high attacks were traced back to compromised machines at universities infected with a zombie agent. A zombie agent is used to remotely control a compromised machine to carry out attacks. A zombie agent, is a Trojan used to control a user's machine without their knowledge.

Compromised computers on various networks carried out a more recent attack against the security web site of Gibson Research Corporation at www.grc.com. The majority of attacks originated on compromised cable modem connected computers on the @home® network. Steve Gibson, the owner of www.grc.com has posted a detailed transcription of the attacks and his communications with the attackers at http://grc.com/dos/grcdos.htm.

A recent study conducted by the University of California, San Diego determined that approximately 4,000 Denial of Service or DoS attacks take place each week. (http://www.cnn.com/2001/TECH/internet/05/24/dos.study.idg/index.html) With the amount of attacks taking place, users need to take action to protect their computer data and to prevent the use of their systems in attacks against others.

## **What is a Trojan anyway?**

The tech website **www.whatis.com** defines a Trojan with the following:

"In computers, a Trojan horse is a program in which malicious or harmful code is contained inside apparently harmless programming or data in such a way that it can get control and do it's damage, such as ruining the File Allocation Table on your hard disk."

carry out denial of service attacks against other sites or machines. In the examples given above the hackers were not concerned with attacking the individual users machines. The Trojans were instead used to take control of a user's machine and Turn it in to a Zombie. A zombie is a compromised machine that is used to

Once a hacker has control of your system, he is free to use it as he sees fit. The hacker can install programs, delete files, send messages, and carry out attacks on others.

## **Am I really at risk?**

(for specific information on these limitations see www.grc.com), it is used here as it does Recently I moved to cable modem access. After reading all the stories about DDoS attacks and compromised home computers I wanted to see if the volume of attacks was accurate, and to see if unscrupulous hackers really were interested in my system. As a test I set up one of my machine with Windows NT workstation 4.0 and installed Black ICE defender, a personal firewall and intrusion detection application that I had heard about on Tech TV news. I than connected it to the cable modem. It should be noted that I do not specifically recommend Black ICE Defender as it has numerous limitations contain one of the most easily understood logging facilities of the current personal firewalls. Within hours I had numerous attempts to scan and access my system as shown by the screen capture below.

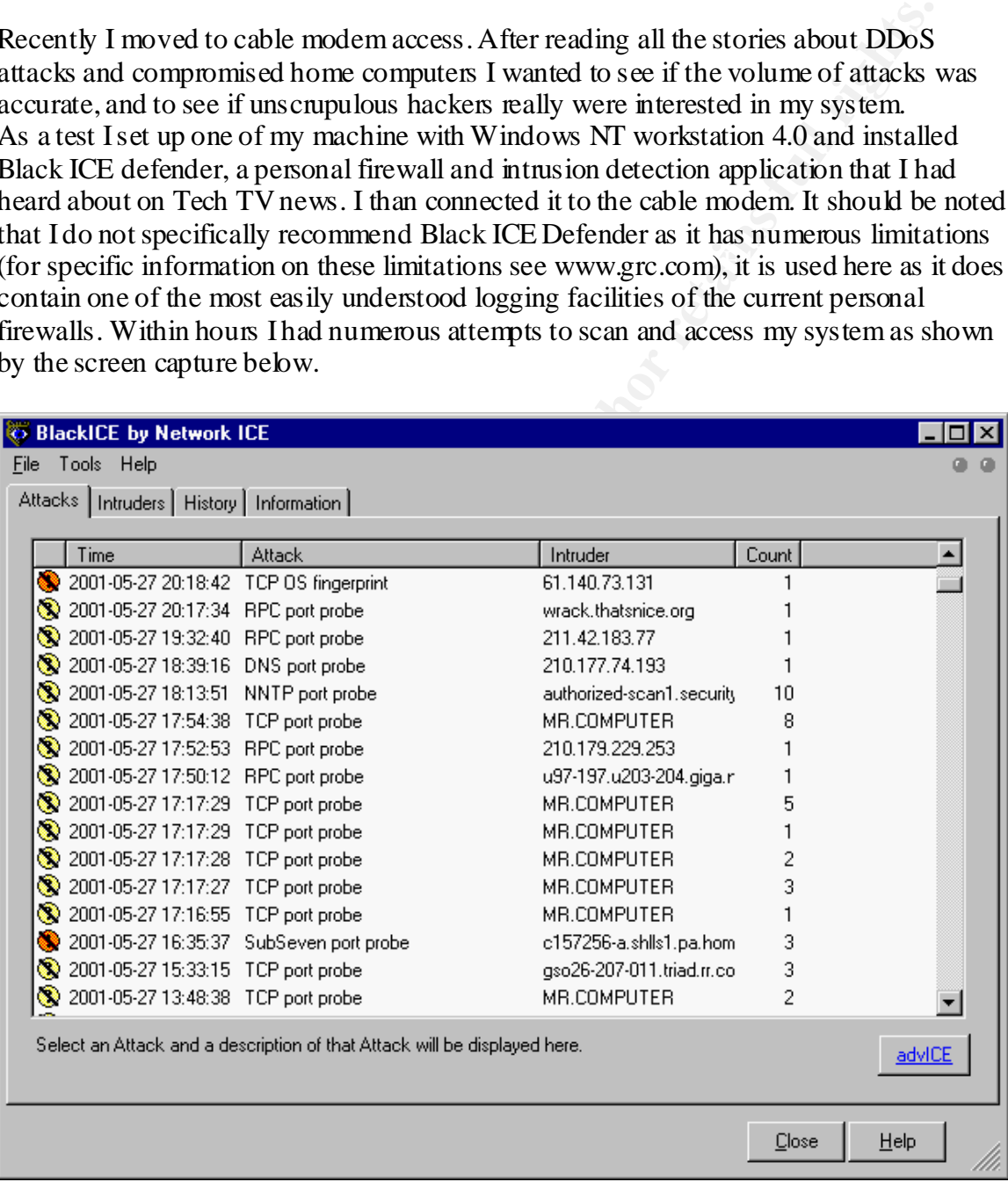

You will notice that on the date of 2001-05-27, between the hours of 1:48pm and 8:18pm BlackICE logged 16 unique attempts to access my machine. As shown by the count column, some of these attacks were tried multiple times. The types of attacks varied from a simple TCP Port ping to a scan for the Subseven Trojan.

The intruder listed, as Mr.Computer is one of my machines that I used to scan the machine running BlackICE from my internal network. The intruder listed as authorizedscan1.security is actually authorized-scan1.security.home.com, my ISP scans port 119 for Network News Transfer Protocol (NNTP) as running a newsgroup server is a violation of the Acceptable Use Policy (AUP).

rane cose Foncy (AOF).<br>
puromputer is inficiated with a Trojan you can run netstat -an at your<br>
puromput. The -a parameter displays all connections and -n displays the<br>
in numerican form. Netstat will list all open ports o known to be ports for the Subseven Trojan. The known ports for certain Trojans are a To see if your computer is inflicted with a Trojan you can run netstat -an at your command prompt. The –a parameter displays all connections and –n displays the addresses in numerical form. Netstat will list all open ports on your system including legitimate connections. Netstat will not show what application is using each port, but you can compare open port's to a list of know Trojan ports at http://www.doshelp.com/trojanports.htm. For example in the past ports 6711 - 6713 were good place to start, but many Trojans are now able to use any port, and as a result it is better to use netstat to look for any unexpected traffic. In addition to netstat, you can also use a port scanner to determine open ports, many are available at http://www.cotse.com/tools/pscan.htm. If you are using Windows NT or 2000, Foundstone.com has a free utility called Fport that will map open ports to applications.

Below is a sample of netstat's output.

## Active Connections

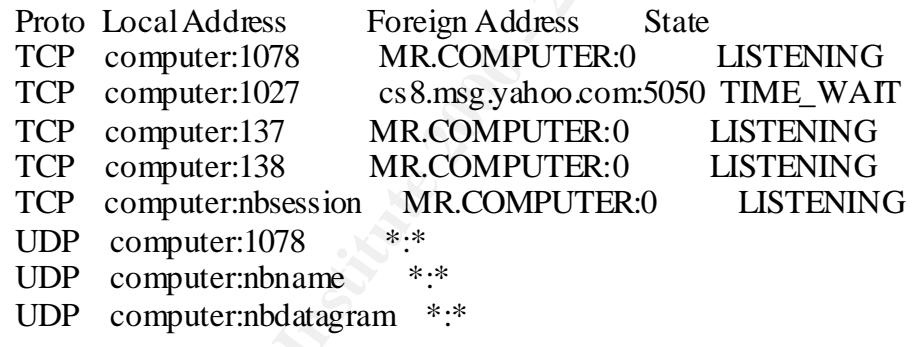

## **How do Trojans arrive on my system?**

The most common ways to have your computer infected by a Trojan are as follows:

#### Email:

inside another program. The Trojan arrives as an attachment disguised as a useful program or even embedded

Theoretically with the advent of self-executing viruses such as Melissa, the Trojan could potentially deploy itself without the user consciously executing it. In the case of the

Melissa virus and Microsoft outlook, Melissa was written in Visual Basic script, which Outlook will execute in the preview pane by default.

#### Local Installation:

Someone could potentially install a Trojan while physically sitting at your machine, from a floppy disk, CD-ROM, or other removable media. For example: even if you have a screen saver that locks your computer with a password, anyone could insert a CD in your CD-ROM and have it automatically open the CD and install programs.

#### Web Sites:

A Trojan could also be installed from a website through a malicious Active-x or Java applet. Java and Active-x code have the ability to execute programs off of a website as if it were installed locally on your computer. In the case of Active-X, the programs execute locally on your system with full administrative privileges.

A Trojan could also be hidden on a website in a file that appears to be a useful program. For instance, you download the newest free game, Elf Bowling 12 and play. While unknown to you, it is secretly transferring files from your pc to a server on the Internet or worse; it's using your Internet connection to flood the connection of another user or site.

## **What can I do to prevent my machine from being used as a Zombie? Isn't virus Protection enough?**

could potentially install a Trojan while physically sitting at your machine,<br>isk, CD-ROM, or other removable media. For example: even if you have<br>cert hat lock your computer with a password, anyone could insert a CD in<br>and In recent months some Trojans have been reclassified as remote administration tools. The most glaring example is Back Orifice. Many Trojans are also purposely taking steps to hide themselves from anti-virus tools. And as a result you should not rely on an anti-virus tool alone. Instead you should practice the philosophy of defense in depth, by utilizing multiple security tools and minimizing actions that could put your system at risk.

## Email:

- 1. Ensure you are running the latest version of your preferred email client.
- 2. Disable any auto preview features on your email client.
- 3. Do not open attachments if you cannot verify the origin of the file as having been sent from a source you trust.
- 4. If you run Microsoft Outlook, install the attachment security update from the following site:

http://www.microsoft.com/PressPass/press/2000/May00/SecurityUpdatePR.asp

5. Disable any scripting features, to prevent any hidden scripts from executing.

# **Example 3** Fa27 **FA27 8980 FA27 8980 FA27 2F94 9989 PDF**

1. Ensure that you do not access disks unless it is from a trusted source such as prepackaged software.

- 2. Disable the auto run feature of your CD-ROM drive. Instructions for disabling auto run in Microsoft Windows can be found at the following URLs http://support.microsoft.com/support/kb/articles/Q126/0/25.asp or http://msdn.microsoft.com/library/psdk/shellcc/shell/Shell\_basics/Autoplay\_reg.h tm
- 3. When you are away from your machine protect it with a password.

#### Web Sites:

- 1. Enable Active-X and Java filtering in your web browser.
- against malicious Active-X and Java applets. 2. Run a virus protection application such as McAfee Virus Scan that protects
	- 3. Scan all downloaded files with a virus protection application.

#### Firewall:

<sup>1</sup><br>
then you are away from your machine protect it with a pass word.<br> **E**<br>
able Active-X and Java filtering in your web browser.<br>
In a virus protection application such as McAfee Virus Scan that protects<br>
ainst malicious 1. Install and run an application level personal firewall. Also try to use a Firewall such as Tiny Software Personal Firewall (available at www.tinysoftware.com, free for personal use) that uses an encryption algorithm such as MD5 to verify that any application allowed through has not been modified. As of this writing the only two firewalls that are know to perform application integrity checking, they are Zonelabs' Zonealarm (www.zonelabs.com) and Tiny software's personal firewall. Test the firewalls encryption support with the Leaktest application available at www.grc.com.

Some firewalls provide a facility that will show what ports are open and the particular application that is using them. Below is a screen capture of another useful feature of Tiny Personal Firewall's Status Window. As you can it is a very useful feature that maps all open ports to applications. I have not found any other firewall product that implements this functionality.

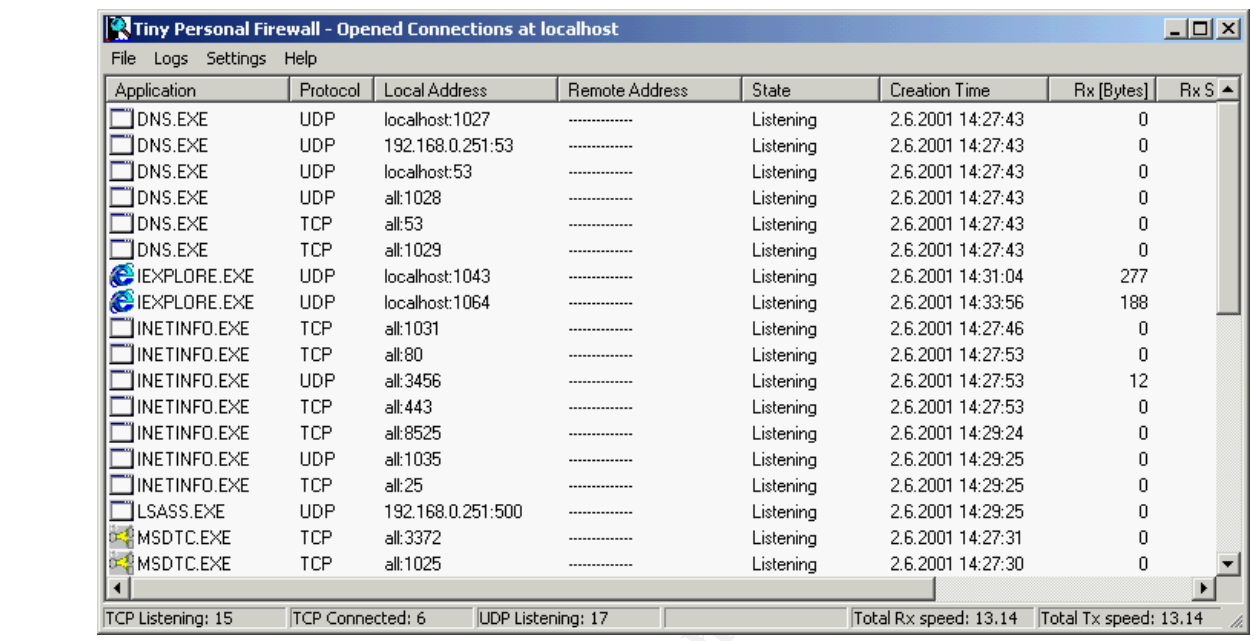

- 2. Ensure that your firewall logs both incoming and outgoing traffic.
- 3. Periodically check your firewall with security tests such as Shields Up at www.grc.com and http://www.dslreports.com/scan. Below is sample output from both tests.

**© SANS Institute 2000 - 2002, Author retains full rights.** Grc.com Shields Up: With this service, you should ensure that you do not have any ports listed as open. Be aware that even if your machine is listed as not having any ports open you should not feel that you have no security concerns, as Shields Up! only scans 10 ports of the total 65535 TCP/IP ports.

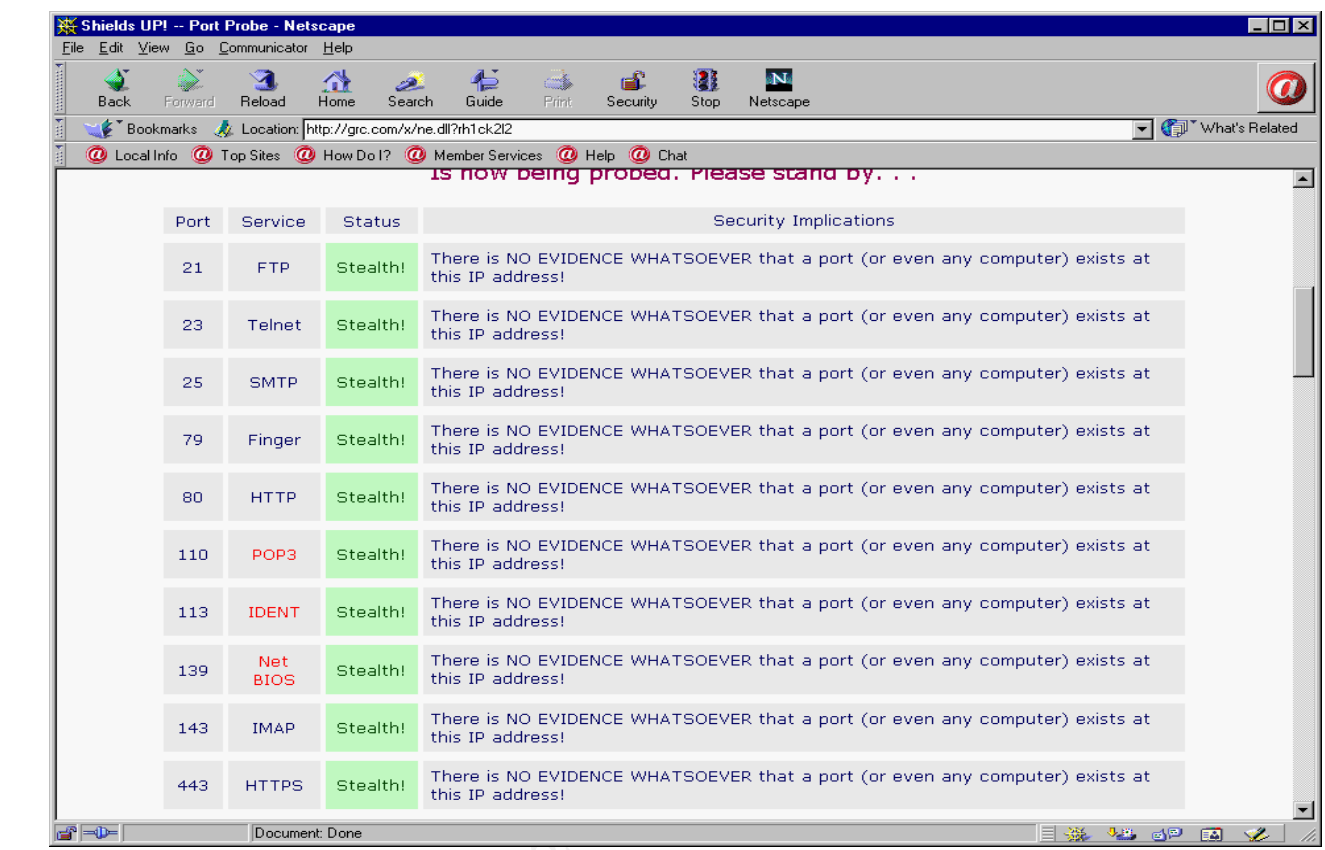

m: The free version of Dslrep<br>
iat hackers use against your fi<br>
024 of the well-known ports. If<br>
<u>v dslreports com/secure features</u> DSLReports.com: The free version of Dslreports security scan executes some common attack scripts that hackers use against your firewall in addition to scanning 2086 ports including all 1024 of the well-known ports. Information on the paid version can be found at http://www.dslreports.com/secure\_features.

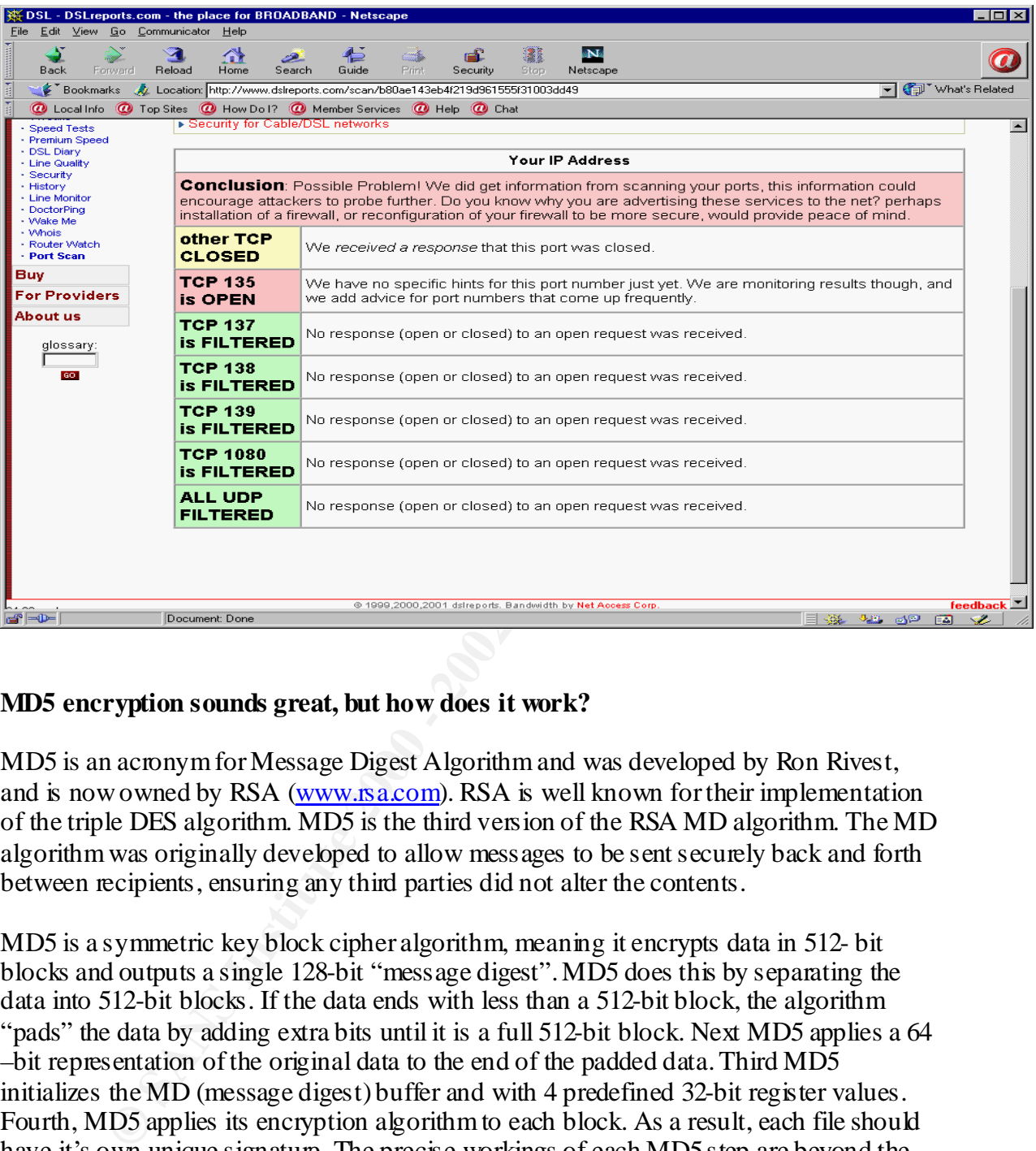

# **MD5 encryption sounds great, but how does it work?**

MD5 is an acronym for Message Digest Algorithm and was developed by Ron Rivest, and is now owned by RSA (www.rsa.com). RSA is well known for their implementation of the triple DES algorithm. MD5 is the third version of the RSA MD algorithm. The MD algorithm was originally developed to allow messages to be sent securely back and forth between recipients, ensuring any third parties did not alter the contents.

MD5 is a symmetric key block cipher algorithm, meaning it encrypts data in 512- bit blocks and outputs a single 128-bit "message digest". MD5 does this by separating the data into 512-bit blocks. If the data ends with less than a 512-bit block, the algorithm "pads" the data by adding extra bits until it is a full 512-bit block. Next MD5 applies a 64 –bit representation of the original data to the end of the padded data. Third MD5 initializes the MD (message digest) buffer and with 4 predefined 32-bit register values. Fourth, MD5 applies its encryption algorithm to each block. As a result, each file should have it's own unique signature. The precise workings of each MD5 step are beyond the scope of this paper. To read about the process and view the algorithm, see RFC 1321.

impersonate another program. This behavior when implemented properly in a security The benefit to this technique is that it should be virtually impossible for any program to product will also prevent non-registered programs from traversing the firewall to the Internet. An example of how Tiny Personal Firewall uses the MD5 signature is below.

1. First we configure Tiny firewall to allow Internet explorer (iexplore.exe) to access the Internet. As shown below.

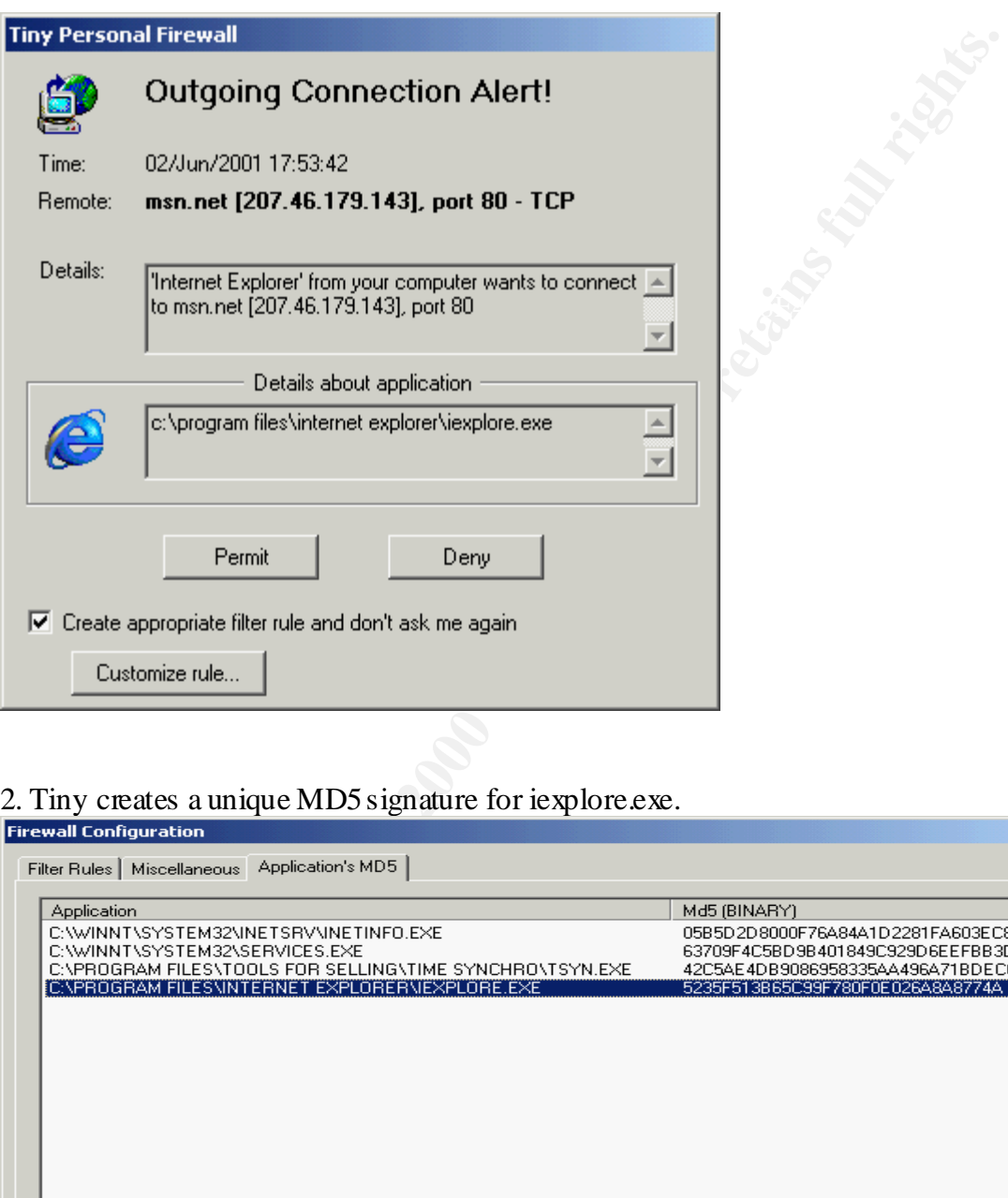

2. Tiny creates a unique MD5 signature for iexplore.exe.

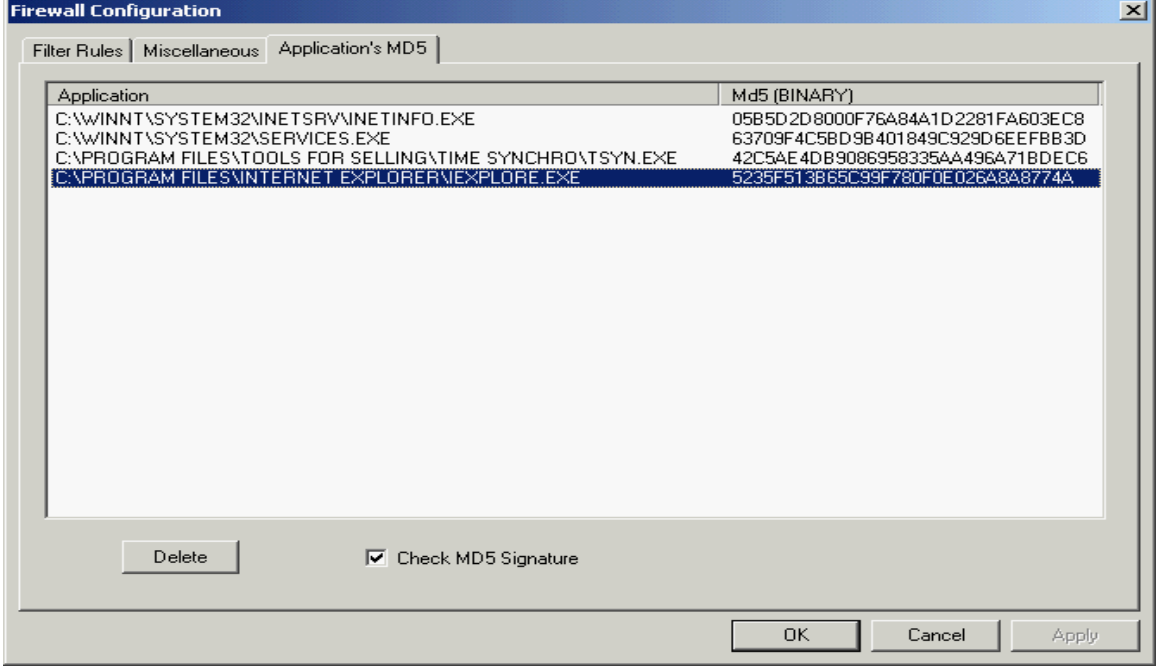

3. To test the MD5 signature, I renamed netscape.exe to iexplore.exe, and tried to access the Internet. Tiny blocked the renamed netscape.exe as shown below.

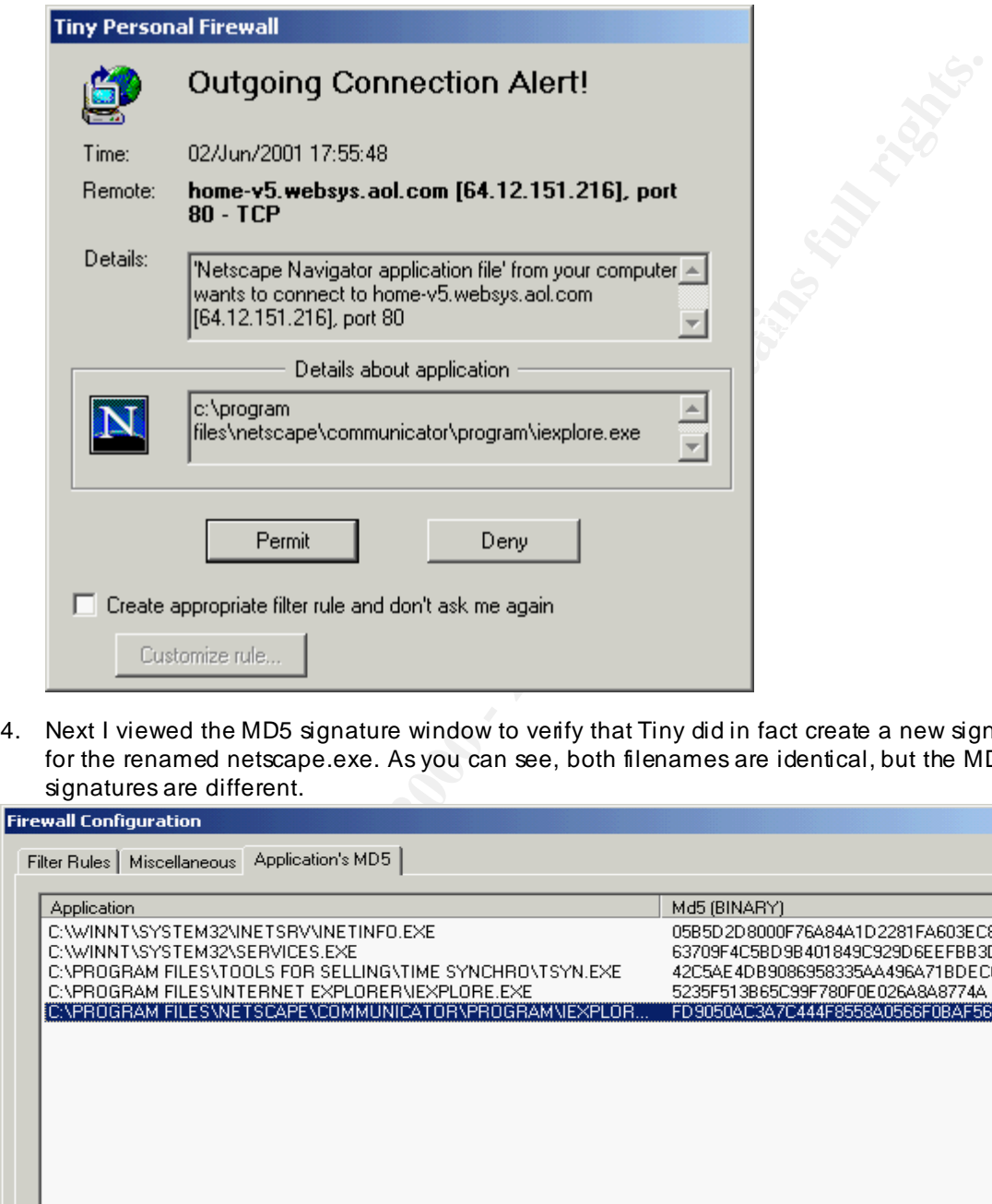

4. Next I viewed the MD5 signature window to verify that Tiny did in fact create a new signature for the renamed netscape.exe. As you can see, both filenames are identical, but the MD5 signatures are different.

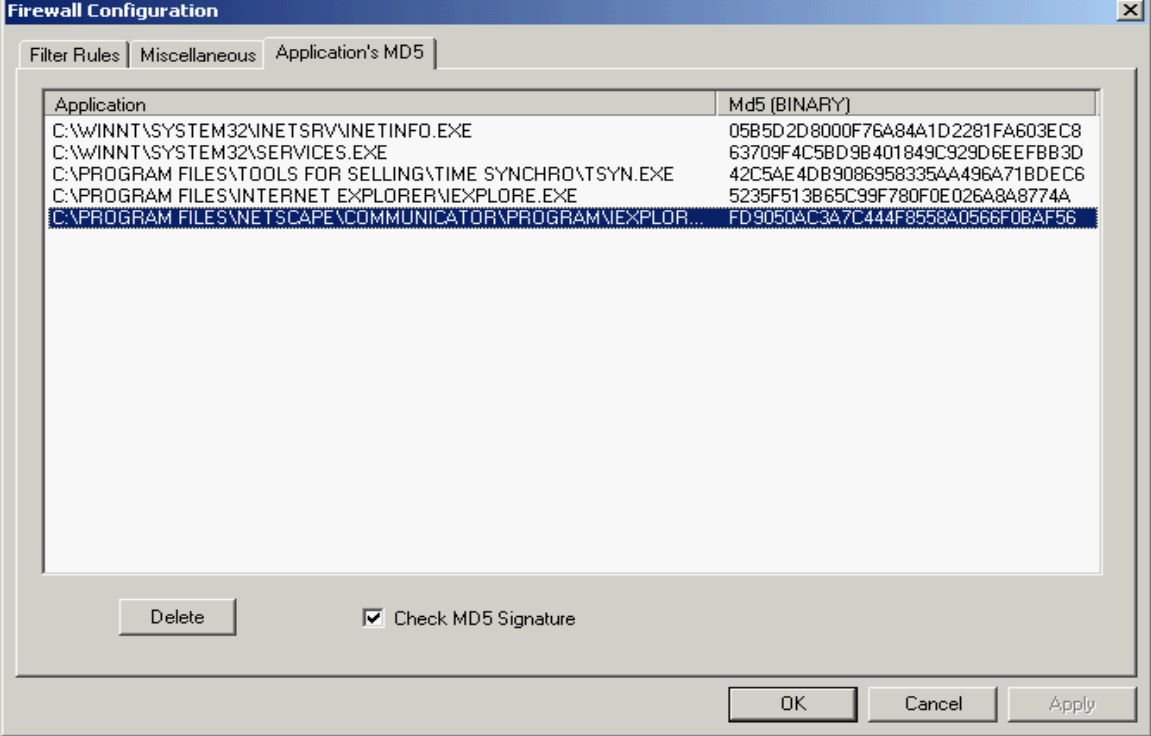

#### **Summary**

and tohowing mess simple prevention tips you can imminize the iss so in<br>the computer or computer's you manage used as a zombie in attacks agains<br>
Sam. "Study: Nearly 4,000 DoS Attacks Occur Per Week"<br>
w.cm.com/2001/TECH/in Even though no "silver bullet" solution exists to stop personal computers from being used as zombies, you can effectively minimize this abuse. Utilizing a firewall on your computer, and following these simple prevention tips you can minimize the risks of having your computer or computer's you manage used as a zombie in attacks against others.

#### **References**

Avert Research Center http://www.mcafeeb2b.com/naicommon/avert/avert-research-center/default.asp

Costello, Sam. "Study: Nearly 4,000 DoS Attacks Occur Per Week" http://www.cnn.com/2001/TECH/internet/05/24/dos.study.idg/index.html

**COTSE** http://www.cotse.com/tools/pscan.htm

DoSHelp.com : Intrusion & Attack Reporting Center http://www.doshelp.com/trojanports.htm

Gibson Research Corporation www.grc.com

Microsoft TechNet www.microsoft.com

RFC 1319 & 1321 http://www.cis.ohio-state.edu/cgi-bin/rfc/rfc1319.html http://www.cis.ohio-state.edu/cgi-bin/rfc/rfc1321.html

Symantec AV Center http://www.symantec.com/avcenter/

System Administration and Network Security Institute www.sans.org

Tiny Software Company www.tinysoftware.com

http://www.rsasecurity.com/rsalabs/faq/3-6-6.html "What are MD2, MD4, and MD5"

Whatis?com www.whatis.com

# **Upcoming Training**

# Click Here to<br>{Get CERTIFIED!}

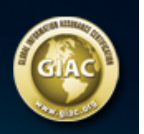

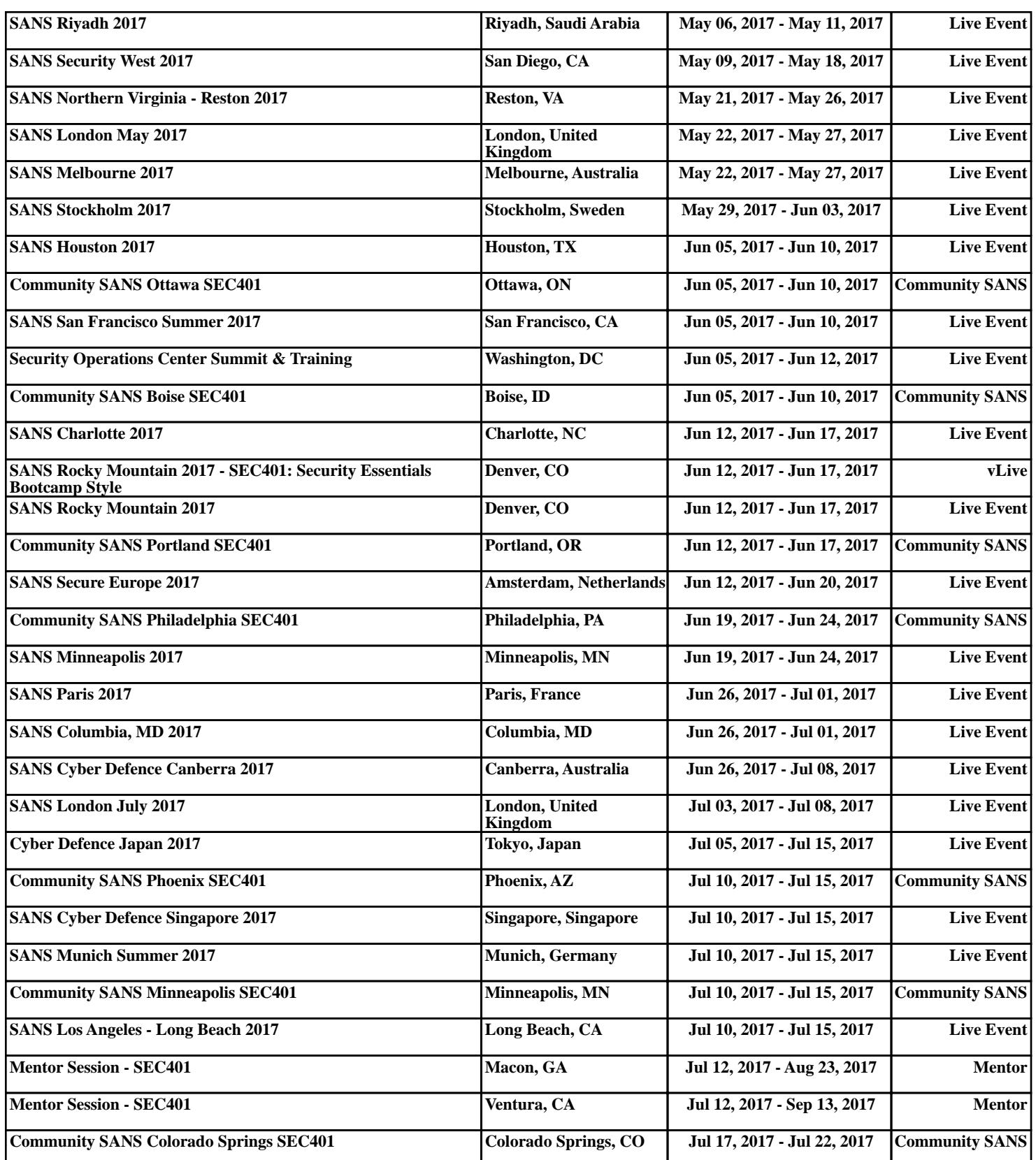